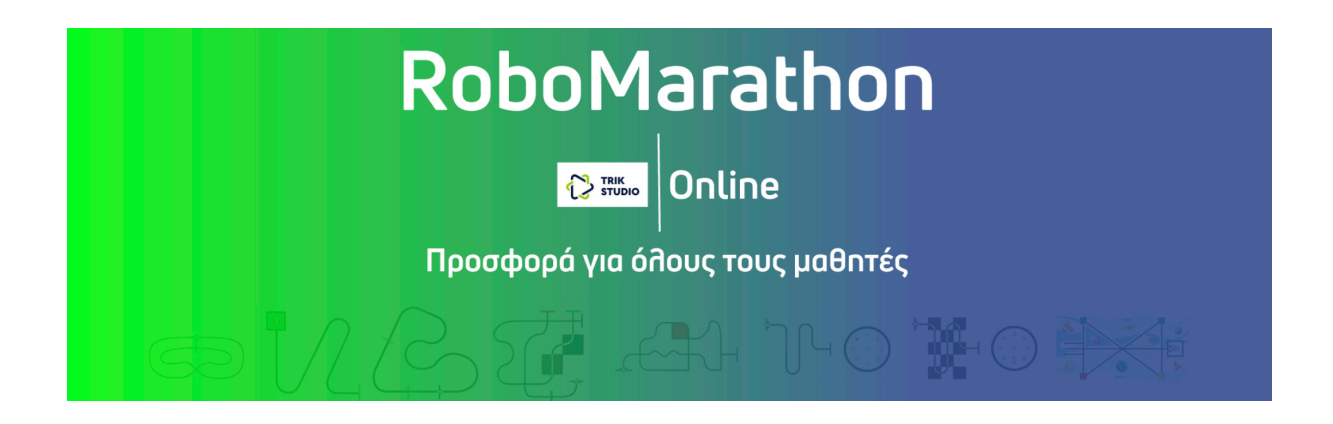

**4η Δοκιμασία – Μαθητές από Β΄ Γυμνασίου μέχρι Α΄ Λυκείου**

## **Α΄ Ενότητα: Ρομποτική χωρίς Ρομπότ** (Οδομετρία)

Το ρομπότ του παρακάτω σχήματος, βρίσκεται πάνω στην περιφέρεια ενός κύκλου με ακτίνα r = 35cm. Για την ακρίβεια, ο αριστερός τροχός απέχει 35cm από το κέντρο του κύκλου.

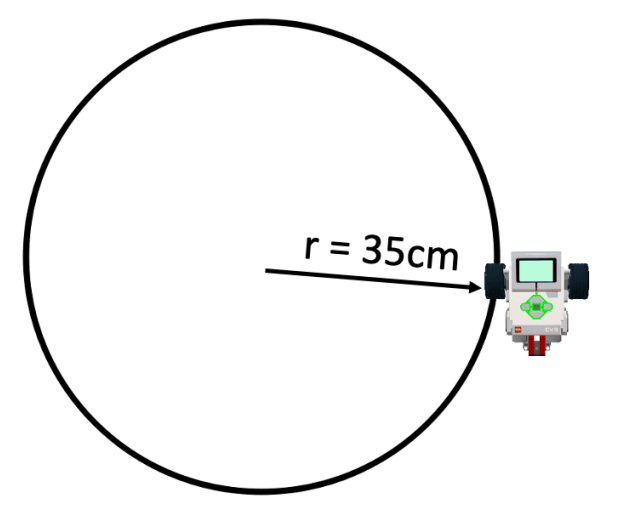

Για το ρομπότ αυτό δίνονται οι παρακάτω παράμετροι:

- Απόσταση ανάμεσα στους τροχούς: Χ = 15 cm
- Γραμμική ταχύτητα αριστερού τροχού V<sub>A</sub> = 5 cm/sec. Θεωρούμε ότι η ταχύτητα είναι σταθερή. Δηλαδή, δεν υπάρχει επιτάχυνση και επιβράδυνση κατά την αρχή ή το τέλος της περιστροφής του τροχού.

Ποια η γραμμική ταχύτητα VΔ που πρέπει να δώσουμε στο δεξιό τροχό, ώστε το ρομπότ να περιστρέφεται γύρω από τον κύκλο; (Η απάντηση μπορεί να περιέχει δεκαδικά ψηφία)

*Οι ομάδες θα πρέπει να παραδώσουν στην επιτροπή αξιολόγησης, μια φωτογραφία ή παρουσίαση σε PowerPoint μιας σελίδας, που να περιέχει οπτικοποιημένη (με κείμενο, εικόνες, σχέδια, σχήματα, διαγράμματα κ.λ.π.) την επίλυση του παραπάνω προβλήματος κατά τον καλύτερο δυνατό τρόπο.*

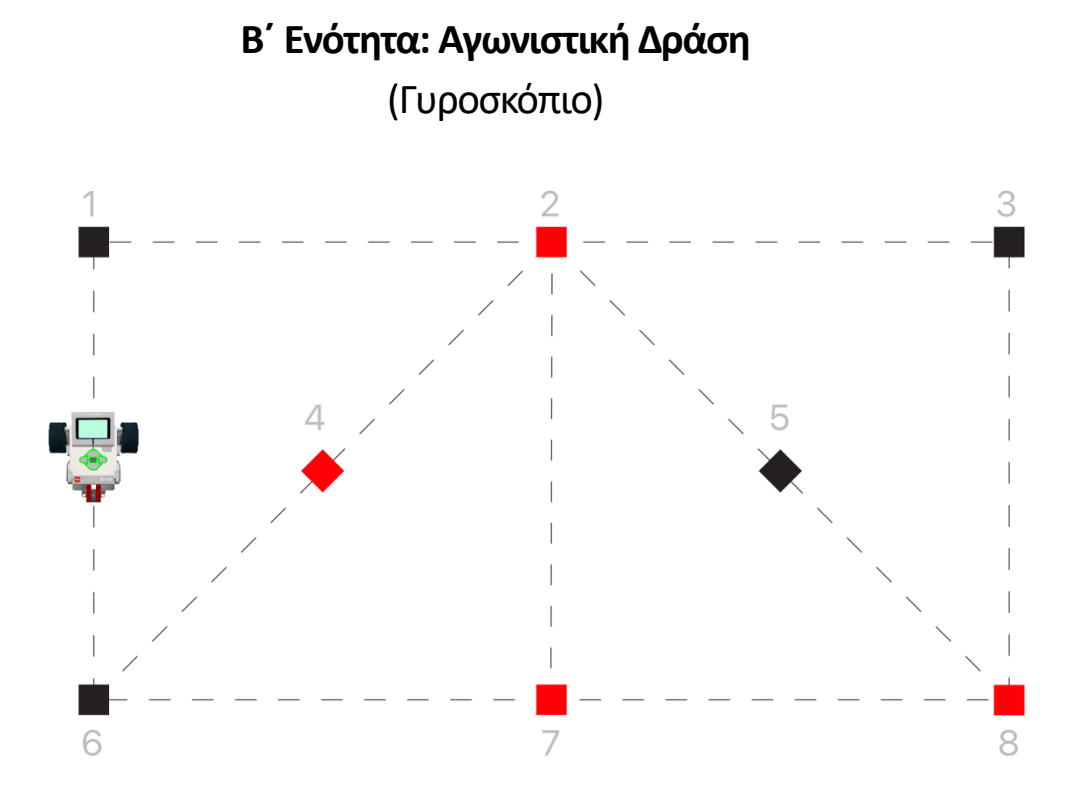

Η πίστα του διαγωνισμού φαίνεται στην παραπάνω εικόνα. Αποτελείται από 8 αριθμημένα τετράγωνα χρώματος μαύρου ή κόκκινου. Η αρίθμηση των θέσεων παραμένει σταθερή αλλά το χρώμα σε κάθε θέση θα επιλέγεται με κλήρωση.

Αποστολή του ρομπότ είναι να ανιχνεύσει τα χρώματα στις 8 θέσεις και να αποκωδικοποιήσει τον αριθμό που κρύβουν. Η αποκωδικοποίηση γίνεται ως εξής: Κάθε κόκκινο τετράγωνο αντιστοιχεί στο bit 1 (δυαδικός αριθμός «ένα») ενώ κάθε μαύρο τετράγωνο στο bit 0 (δυαδικός αριθμός «μηδέν»)

Η θέση 1 αντιστοιχεί στο λιγότερο σημαντικό bit, ενώ η θέση 8 στο πιο σημαντικό bit. Για το παράδειγμα της παραπάνω εικόνας, τα χρώματα των τετραγώνων αντιστοιχούν στον δυαδικό αριθμό: 11001010. Αυτός ο αριθμός θα πρέπει να μετατραπεί στον αντίστοιχο αριθμό του δεκαδικού συστήματος αρίθμησης (στο παράδειγμά μας είναι ο αριθμός 202).

Με την ολοκλήρωση της αποστολής, οι ομάδες θα πρέπει να εμφανίσουν για 5sec στην οθόνη του ρομπότ, τον δεκαδικό αριθμό που αντιστοιχεί στο συνδυασμό των τετραγώνων, σύμφωνα με τη διαδικασία που περιγράψαμε παραπάνω.

Η θέση εκκίνησης και τερματισμού επιλέγεται από τις ομάδες. Οι κριτές κατά την εκκίνηση, θα τοποθετήσουν το ρομπότ στη θέση που έχετε δηλώσει το κόκκινο «x».

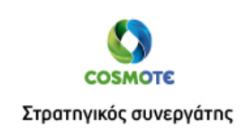

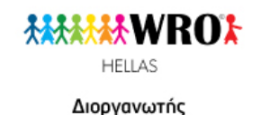

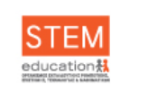

Επιστημονικός σύμβουλος

## **ΠΡΟΣΟΧΗ:**

Σε όλες τις δοκιμασίες του RoboMarathon θα πρέπει τα Physics να είναι ενεργοποιημένα. Ομάδες που ξεχνούν να τα ενεργοποιήσουν, κατά την αξιολόγηση οι κριτές τα ενεργοποιούν, οπότε ενδεχομένως η συμπεριφορά του ρομπότ να είναι διαφορετική από αυτή που περιμένετε.

## **Οδηγίες για να φορτώσουμε την πίστα σε ένα νέο πρόγραμμα**

- 1. Δημιουργούμε ένα νέο αρχείο στο Trik Studio.
- 2. Επιλέγουμε την καρτέλα Debug για να μπορούμε να βλέπουμε το ρομπότ και την περιοχή της πίστας.
- 3. Κάνουμε δεξί κλικ σε μια λευκή περιοχή της πίστας και από το μενού που θα εμφανιστεί, επιλέγουμε «Load world model»
- 4. Από το παράθυρο που ανοίγει φορτώνουμε το αρχείο με όνομα **B4.xml** (θα το βρούμε στην ιστοσελίδα του WROHellas).

*Οι ομάδες θα πρέπει να παραδώσουν στην επιτροπή αξιολόγησης, το αρχείο από το λογισμικό Trik Studio που περιέχει το πρόγραμμά τους. Το όνομα του αρχείο θα πρέπει να ξεκινά με «Β4\_» και να ακολουθεί το όνομα της ομάδας. Παράδειγμα σωστής ονομασίας αρχείου: B4\_RoboMasters.qrs*

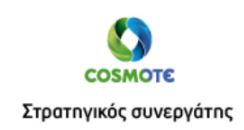

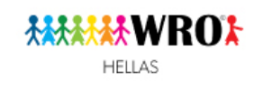

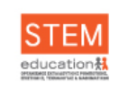

Επιστημονικός σύμβουλος